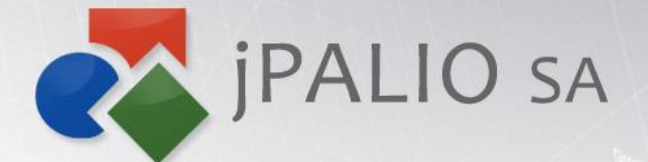

Agile Technology. Peace of Mind.

# command

36

Procedura upgradu jPALIO 7.2 do 7.4

**1. Wgraj nowe wersje bibliotek na serwer, typowo jest to katalog /opt/jpalio/lib:**

- jPalio.jar
- jPalioEditor.jar
- idesigner-core.jar
- omea.jar
- jPalio-admin.zip
- editor.jar
- antlr.jar

Uwaga! Zalecane jest zachowanie poprzednich wersji tych bibliotek w innym katalogu w celu ew. szybkiego powrotu do poprzedniej wersji.

**2. Dodaj konfigurację konta administratora w pliku config.xml. Konto jest wykorzystywane do zarządzania serwerem w panelu administracyjnym. W przypadku**  podania algorytmu, jako hasło należy podać wybrane hasło zakodowane przy użyciu **wybranego algorytmu (SHA1, MD5, itd.), a następnie Base64. W przypadku**  pominięcia algorytmu, jako hasło można podać bezpośrednio wybrane hasło w **jawnej postaci (bez Base64)**

<admin login="admin" password="password" algorithm="sha1"/>

Zakodowane hasło można łatwo uzyskać stosując np. komendę:

echo -n "hasło" | openssl dgst -sha1 -binary | openssl base64

- **3. Zrestartuj serwer w celu wykonania autoupdatu. Autoupdate powinien automatycznie wykonad następujące operacje:**
	- dodanie indeksów do tabeli DS\_HISTORY na kolumnach OBJECT\_POOL, OBJECT\_ID oraz OPERATION\_DATE
	- dodanie tabeli DS\_REVISIONS
	- $\bullet$  dodanie do tabeli DS\_HISTORY kolumn OBJECT\_CODE, OBJECT\_PARENT\_ID, OBJECT\_PROPERTIES oraz OBJECT\_CONTENT
	- modyfikacje zawartości tabeli DS\_HISTORY
- **4. Po uruchomieniu serwera, sprawdź na html.info przy każdej instancji czy baza danych została poprawnie zupdatowana do wersji 7.4.0. Jeżeli wystąpiły błędy aktualizacji sprawdź w troubleshooting najpopularniejsze błędy.**

### **Troubleshooting**

W przypadku wystąpienia błędów autoupgradu należy otworzyć plik update.log znajdujący się w katalogu z logami danej instancji (zwyczajowo jest to plik

/opt/jpalio/logs/palio/%INSTANCE\_NAME%/update.log)

Należy sprawdzić jaka operacja SQL była wykonywana bezpośrednio przed błędem – proszę przejść na koniec pliku.

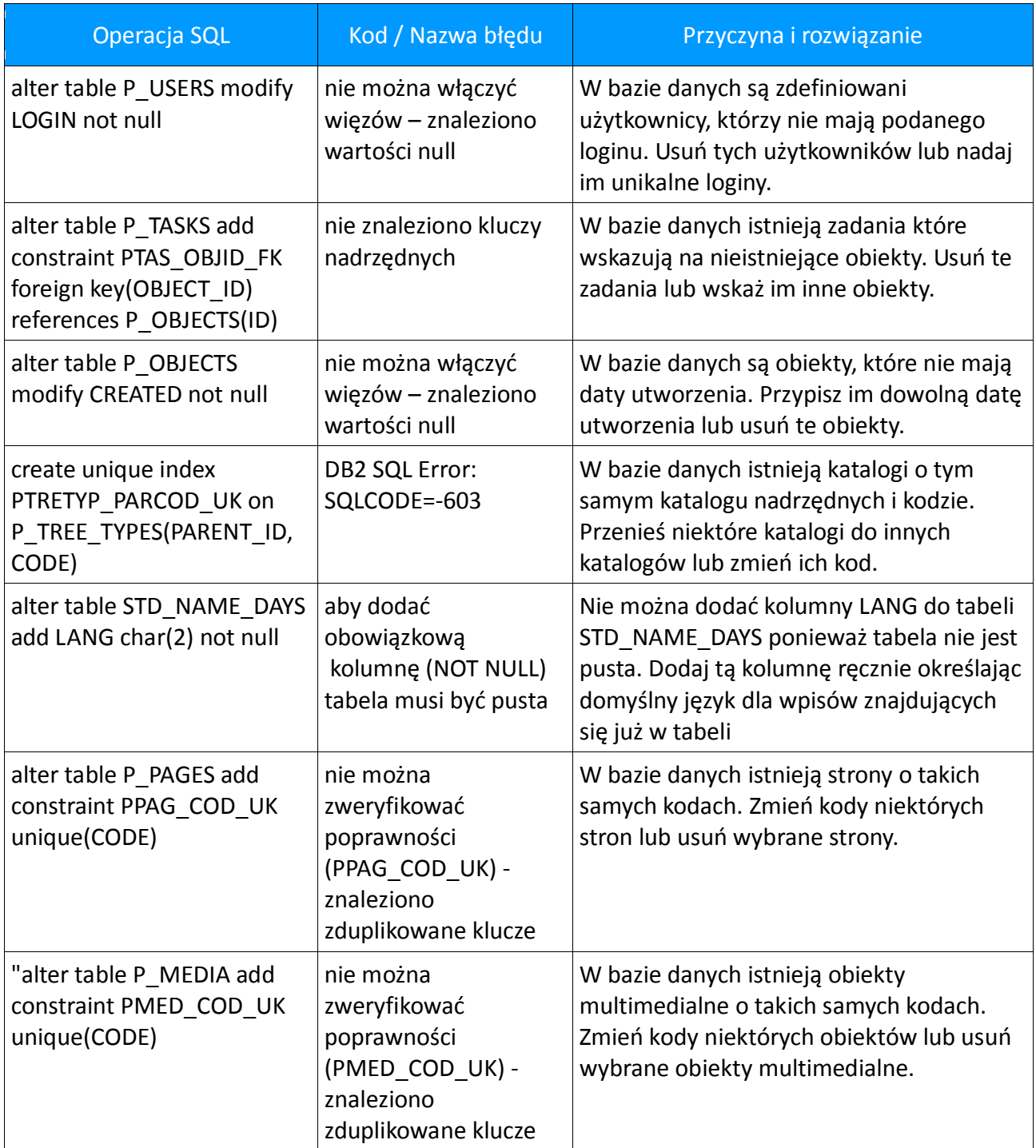

#### **Procedura downgradu do jPALIO 7.2**

- 1. Wgraj poprzednie wersje bibliotek.
- 2. Zrestartuj serwer

#### **Uwagi do downgradu do jPALIO 7.2**

- 1. Wszystkie dodatkowe struktury dodane w jPALIO 7.4 są opcjonalne, tak więc nie muszą być usuwane w trakcie downgradu. Nie powinny one zaburzać pracy ani serwera online ani pracy jDESIGNER-a.
- 2. Na wszystkich instancjach, na których po downgradzie używany był jDESIGNER, należy przed ponownym upgradem wykonać operację SQL:

update P\_CONFIG set VALUE='7.2.36' where KEY='VERSION'

Ta operacja jest wymagana aby przy ponownym upgradzie do jPALIO 7.4 serwer dokonał ponowego sprawdzenia struktury i zawartości bazy danych (w szczególności nowych wpisów w historii jDESIGNER-a dodanych w trakcie downgradu).

## **jPALIO SA**

ul. Joteyki 20 02-317 Warszawa

Tel: +48 22 424 87 88 Fax: +48 22 313 23 37

Email: contact@jpalio.com

**www.jpalio.com**